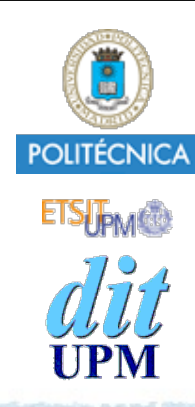

#### Proyecto de las asignatura CORE **Desarrollo de un Blog** *Tema 7: Comentarios.*

CORE 2013-2014

ver: 2014-04-30

Índice

- Actualizar **models** con la definición del modelo de comentario y las nuevas relaciones con las tablas de usuarios y posts.
- Definir las rutas en **routes/index.js.**
- Crear el controlador **controllers/comment\_controller.js**.
- Crear las vistas **views/comments/\*.ejs**.
- Retocar el middleware y la vista **show** de los **posts** para gestionar los comentarios.
	- Al mostrar un post:

Desplegar en Heroku.

- Mostrar todos sus comentarios.
- 
- Mostrar un formulario para crear nuevos comentarios.<br> **Nuevo Comentario**

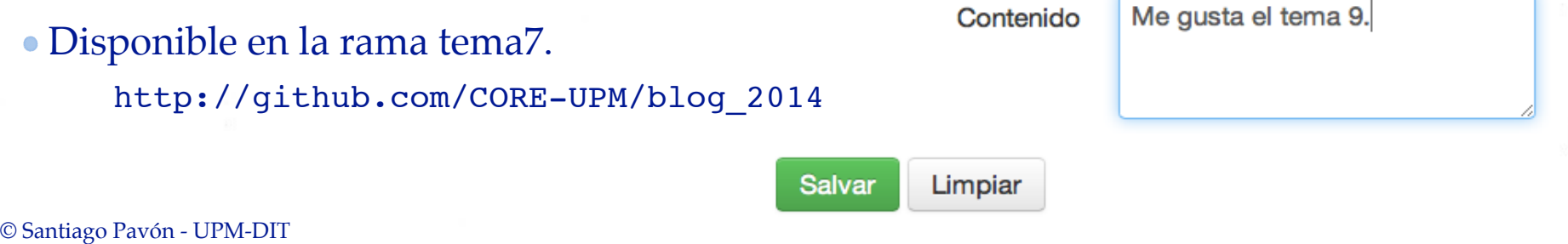

Este tema consiste en aplicar otra vez todos los conceptos vistos en los temas anteriores.

Objetivos: Crear comentarios de los posts existentes.

Hay que hacer los mismos pasos que en los temas anteriores, con pequeños retoques.

Una novedad de este tema el uso de rutas anidadas.

**/posts/33/comments** se refiere a todos los comentarios del post 33. **/posts/33/comments/44** se refiere al comentario 44 del post 33.

Adicionalmente, para mejorar la usabilidad de la aplicación, no manejaremos los comentarios como una nueva sección, sino que los manejaremos desde las vistas de los posts.

- Al visualizar un post (views/posts/show.ejs):
	- Mostraremos todos los comentarios de ese post.
	- Mostraremos enlaces de edición y borrado de los comentarios.
	- Mostraremos un formulario vacío para crear nuevos comentarios.

**Notas**

## Detalles

El usuario debe hacer login para poder escribir comentarios.

#### Relaciones:

- 1 a N entre posts y comentarios.
- 1 a N entre usuarios y comentarios.
- Campos de los comentarios:
	- **id**, **AuthorId**, **PostId**, **body**, **createdAt**, **updatedAt**

4

- Formato de rutas anidadas:
	- Ejemplo: **/posts/33/comments/44**

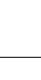

# Esto es lo que hay que hacer:

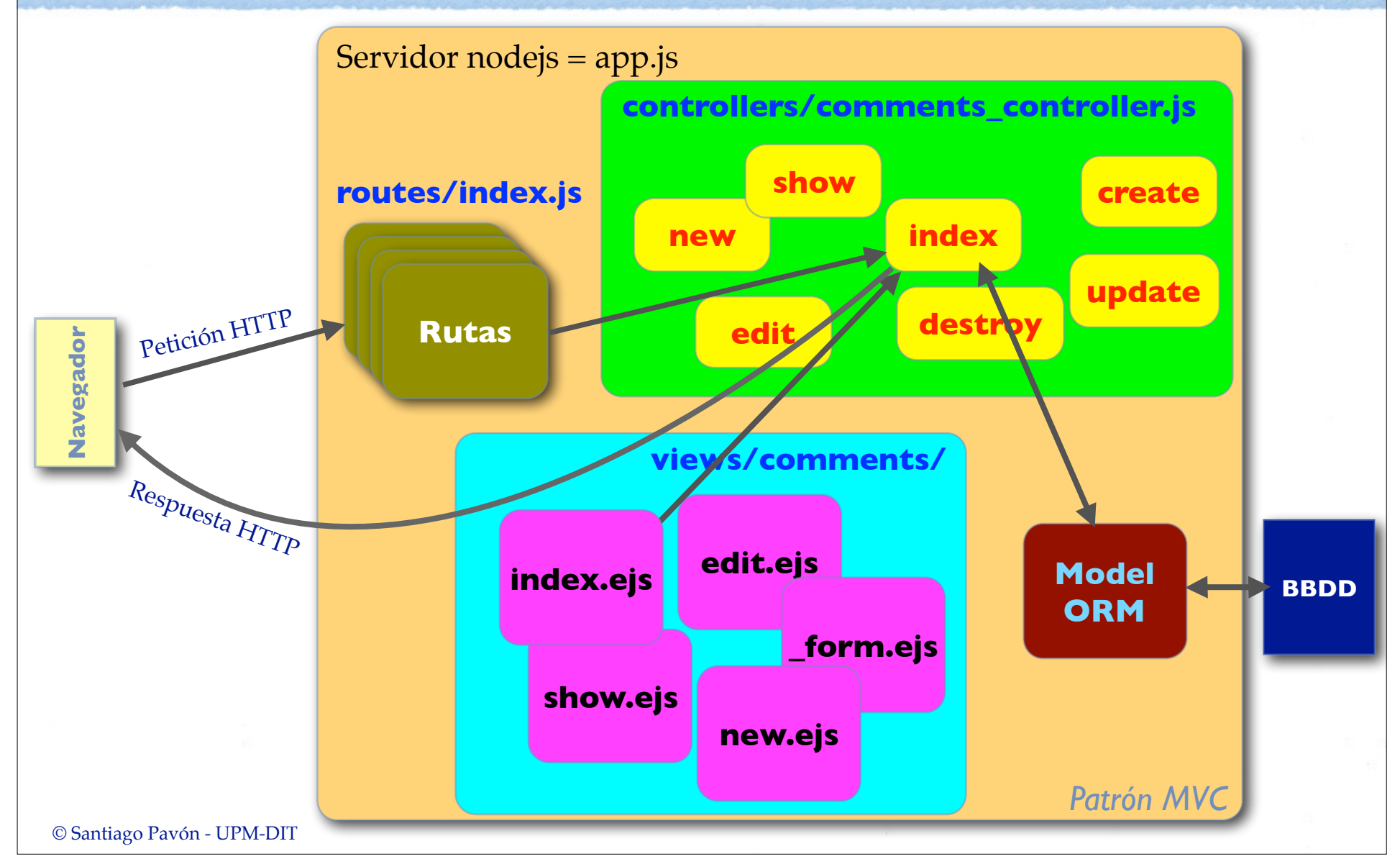

## Definir Modelo **Comment**

#### En **models/index.js**:

- Importamos la definición del modelo **Comment**.
- Declaramos las relaciones **1-a-N** conlos **Usuarios** y con los **Posts**.
	- Añadimos una restricción (*onDelete:'cascade'*) para que al borrar un **Post**, se borren automáticamente todos sus comentarios.
	- Esta restricción también se podría haber añadido en la relación User-Post para que al borrar un usuario se borrarán sus posts, pero no lo hemos hecho.
- En **models/comment.js** añadimos la definición del modelo **Comment**:

```
© Santiago Pavón - UPM-DIT 
 . . .
 // Importar la definicion de las clases.
 var Post = sequelize.import(path.join( dirname,'post'));
 var User = sequelize.import(path.join( dirname,'user'));
 var Comment = sequelize.import(path.join( dirname, 'comment'));
 // Relaciones
 User.hasMany(Post, {foreignKey: 'AuthorId'});
 User.hasMany(Comment, {foreignKey: 'AuthorId'});
 Post.hasMany(Comment, {onDelete: 'cascade'});
 Post.belongsTo(User, {as: 'Author', foreignKey: 'AuthorId'});
 Comment.belongsTo(User, {as: 'Author', foreignKey: 'AuthorId'});
 Comment.belongsTo(Post);
 // Exportar los modelos:
 exports.Post = Post;
 exports.User = User;
 exports.Comment = Comment;
                                           models/index.js
                                                          Al borrar un post se 
                                                         borran sus comentarios
                                                      Nombre de la clave externa
                               Nombre del atributo creado. Nombre de la clave externa
                                  Métodos creados son 
                                 hasAuthor, setAuthor, 
                                     getAuthor,…
```
7

```
© Santiago Pavón - UPM-DIT 
 // Definicion del modelo Comment:
 module.exports = function(sequelize, DataTypes) {
    return sequelize.define('Comment',
        { body: {
              type: DataTypes.TEXT,
              validate: {
                  notEmpty: { msg: "El cuerpo del comentario no puede estar vacío" }
  }
          }
        });
 }
                                                models/comment.js
          Los campos id, AuthorId, PostId, 
          createdAt, updatedAt no hay que 
          definirlos.
          Se crean solos por la configuración de 
          Sequelize y por las relaciones definidas.
```
## Definir las Rutas

#### Cambios en **routes/index.js**:

- Se carga (*require*) el controlador de comentarios donde vamos a crear los middlewares que necesitemos.
- Se definen las rutas de los comentarios:
	- Se ha optado por definirlas **anidadas** a los posts.
	- Además de los middlewares típicos, usaremos otros middlewares para:
		- Forzar a que **sólo puedan hacer comentarios los usuarios logueados**.
			- Este middleware ya existe. Se creo en el **tema 5 Sesiones**.
				- **- session\_controller -> loginRequired**
		- **Solamente si el usuario logueado es el autor de un comentario, podrá editarlo o borrarlo**.
			- Este middleware es nuevo, pero es idéntico a:
				- **- post\_controller -> loggedUserIsAuthor**

```
var commentController = 
   require('../controllers/comment_controller.js');
...
// Auto-Loading:
router.param('postid',postController.load);
router.param('userid', userController.load);
router.param('commentid', commentController.load);
…
                                          // CONTINÚA
                                     routes/index.js
```

```
. . .
router.get('/posts/:postid([0-9]+)/comments', 
   commentController.index);
router.get('/posts/:postid([0-9]+)/comments/new', 
   sessionController.loginRequired,
   commentController.new);
router.get('/posts/:postid([0-9]+)/comments/:commentid([0-9]+)',
   commentController.show);
router.post('/posts/:postid([0-9]+)/comments', 
    sessionController.loginRequired,
    commentController.create);
router.get('/posts/:postid([0-9]+)/comments/:commentid([0-9]+)/edit', 
   sessionController.loginRequired,
   commentController.loggedUserIsAuthor,
   commentController.edit);
router.put('/posts/:postid([0-9]+)/comments/:commentid([0-9]+)', 
   sessionController.loginRequired,
   commentController.loggedUserIsAuthor,
   commentController.update);
router.delete('/posts/:postid([0-9]+)/comments/:commentid([0-9]+)', 
      sessionController.loginRequired,
      commentController.loggedUserIsAuthor,
     commentController.loggeauserisAuthor,<br>
commentController.destroy);<br>
TOUTES/index.js
```

```
© Santiago Pavón - UPM-DIT
```
#### El Controlador de Comentarios

var models = require('../models');

```
© Santiago Pavón - UPM-DIT 
  var userController = require('./user controller');
  /*
  * Auto-loading :commentid
  */
  exports.load = function(req, res, next, id) {
      models.Comment
           .find(id)
           .success(function(comment) {
              if (comment) {
                  req.comment = comment;
                  next();
              } else {
                  req.flash('error', 'No existe el comentario con id='+id+'.');
                  next(new Error('No existe el comentario con id='+id+'.'));
   }
           })
           .error(function(error) {
              next(error);
           });
  }; controllers/comment_controller.js
```

```
/*
* Comprueba que el usuario logeado es el author.
*/
exports.loggedUserIsAuthor = function(req, res, next) {
     if (req.session.user && req.session.user.id == req.comment.AuthorId) {
         next();
     } else {
         console.log('Op proh: Usuario logeado no es el autor del com.');
         res.send(403);
     }
};
```

```
// GET /posts/33/comments
exports.index = function(req, res, next) {
     models.Comment
          .findAll({where: {PostId: req.post.id},
                     order: [['updatedAt','DESC']],
                     include: [ {model: models.User, as: 'Author'} ]})
          .success(function(comments) {
              res.render('comments/index', {
                  comments: comments,
                  post: req.post
              });
          })
          .error(function(error) {
              next(error);
         });
};
                                            Carga ansiosa de los autores de los 
                                            comentarios.
                                            Disponibles en comments[i].author.
```

```
// GET /posts/33/comments/66
exports.show = function(req, res, next) {
    // Buscar el autor del post
     models.User
          .find(req.post.AuthorId)
          .success(function(user) {
              // Añado el autor del post como el atributo "author". 
              // Si no encuentro el autor uso el valor {}.
             \text{reg.post.author} = \text{user} \mid \mid \{\} // Buscar el autor del comentario
              models.User
                   .find(req.comment.AuthorId)
                   .success(function(user) {
                        // Añado el autor del comentario como el atributo "author".
                        // Si no encuentro el autor uso el valor {}.
                       \texttt{req}.\texttt{comment}.\texttt{author} = \texttt{user} \mid \mid \{\} res.render('comments/show', {
                            comment: req.comment,
                            post: req.post
                       });
                   }) 
                   .error(function(error) {
                        next(error);
                   });
          })
          .error(function(error) {
              next(error);
          });
};
```

```
// GET /posts/33/comments/new
exports.new = function(req, res, next) {
    var comment = models.Comment.build(
        { body: 'Introduzca el texto del comentario'
        });
    res.render('comments/new', {comment: comment,
                              post: req.post,
                              validate_errors: {} 
 });
};
// GET /posts/33/comments/66/edit
exports.edit = function(req, res, next) {
    res.render('comments/edit', {comment: req.comment,
                               post: req.post,
                               validate_errors: {}
 });
};
```

```
© Santiago Pavón - UPM-DIT 
  // POST /posts/33/comments
  exports.create = function(req, res, next) {
       var comment = models.Comment.build(
            { body: req.body.comment.body,
              AuthorId: req.session.user.id,
              PostId: req.post.id
            });
       var validate_errors = comment.validate();
       if (validate_errors) {
            console.log("Errores de validación:", validate_errors);
            req.flash('error', 'Los datos del formulario son incorrectos.');
            for (var err in validate_errors) {
                req.flash('error', validate_errors[err]);
            };
            res.render('comments/new', {comment: comment,
                                          post: req.post,
                                          validate_errors: validate_errors});
            return;
   } 
       comment.save()
            .success(function() {
                req.flash('success', 'Comentario creado con éxito.');
                res.redirect('/posts/' + req.post.id );
            })
            .error(function(error) { next(error); });
  };
                                                         Valores obtenidos del formulario 
                                                         de creación, de los datos de la 
                                                         sesión y del autoloading del Post.
```

```
© Santiago Pavón - UPM-DIT 
  // PUT /posts/33/comments/66
  exports.update = function(req, res, next) {
       req.comment.body = req.body.comment.body;
      var validate errors = req.comment.validate();
       if (validate_errors) {
           console.log("Errores de validación:", validate_errors);
           req.flash('error', 'Los datos del formulario son incorrectos.');
           for (var err in validate_errors) {
                req.flash('error', validate_errors[err]);
           };
           res.render('comments/edit', {comment: req.comment,
                                           post: req.post,
                                           validate_errors: validate_errors});
           return;
       } 
       req.comment.save(['body'])
            .success(function() {
                req.flash('success', 'Commentario actualizado con éxito.');
                res.redirect('/posts/' + req.post.id );
           })
            .error(function(error) {
                next(error);
           });
  };
                                                    Solo actualizo el campo 
                                                    body en la BBDD.
```

```
// DELETE /posts/33/comments/66
exports.destroy = function(req, res, next) {
     req.comment.destroy()
         .success(function() {
             req.flash('success', 'Comentario eliminado con éxito.');
             res.redirect('/posts/' + req.post.id );
         })
         .error(function(error) {
             next(error);
         });
};
```
## Las Vistas de los Comentarios

```
<h2>Comentario</h2>
<sub>D</sub></sub>
   <em><%= comment.author && comment.author.name || 'Sin autor' %></em>
\langle/p>
<sub>D</sub></sub>
   <%= comment.updatedAt.toLocaleDateString() %>
\langle/p>
<p><%- escapeText(comment.body) %></p>
<% if (session.user && session.user.id == comment.AuthorId) {%>
   <a href="/posts/<%= post.id %>/comments/<%= comment.id %>/edit"> Editar </a>
<% } %>
<a href="/posts/<%= post.id %>/comments"> Volver </a>
                                   views/comments/show.ejs
                                                 En la llamada res.render deben 
                                                pasar el comentario y su post en las 
                                                    variables comment y post.
```

```
© Santiago Pavón - UPM-DIT 
 <header>
    <h2> Comentarios </h2>
 </header>
 <% for (var i in comments) { %>
    <article>
        <header>
          \langle \text{e} \rangle \langle \text{e} \rangle \langle \text{e} \rangle comments[i].author.name || "Sin autor" \langle \text{e} \rangle \langle \text{e} \rangle<sub>D</sub></sub>
             <%= comments[i].updatedAt.toLocaleDateString() %>
          \langle/p>
        </header>
       <p> <%- escapeText(comments[i].body) %> </p>
        <footer>
         <% if (session.user && session.user.id == comments[i].AuthorId) {%>
          \langle var formname = 'fci' + i; \rangle <form method='post' action='/posts/<%= post.id %>/comments/<%= comments[i].id %>'
                 id='<%= formname %>'>
             <input type='hidden' name='_method' value='delete'>
             <a href="/posts/<%= post.id %>/comments/<%= comments[i].id %>/edit"> Editar </a> 
              <a href="" 
                 onclick="confirmarSubmit('¿Seguro que desea borrar el comentario?', 
                                             '<%= formname %>'); return false"> Borrar </a> 
           </form>
        <\frac{8}{6} } \frac{8}{5} </footer>
    </article>
 <\frac{8}{6} }; \frac{8}{2}<footer>
   <sub>nav</sub></sub>
 <!— <a href="/posts/<%= post.id %>/comments/new"> Crear nuevo Comentario </a> -->
   \langle/nav\rangle</footer> views/comments/index.ejs
                                                                 En la llamada res.render deben 
                                                               pasar los comentarios y su post en 
                                                                 las variables comments y post.
```

```
<div class='<%- validate_errors.body ? "invalid_field" 
                                        : "field" %>'>
```

```
<label for="comment body">Contenido</label><br />
     <textarea id="comment_body" name="comment[body]"
        rows="10" cols="80"><%= comment.body %></textarea>
\langlediv>
```

```
<div class="actions">
     <input name="commit" type="submit" value="Salvar" />
\langlediv\rangle
```
En la llamada **res.render** de las vistas que incluyen este fichero deben pasar los errores de validación y el comentario en las variables **validate\_errors** y **comment**.

#### views/comments/\_form.ejs

```
<h2>Nuevo Comentario</h2>
```

```
<form method='post' action='/posts/<%= post.id %>/comments'>
```
<%- include \_form.ejs %>

</form>

<A href="/posts/<%= post.id %>"> Cancelar </a>

En la llamada **res.render** de este fichero deben pasar el post en la variable **post**. Y además pasar todas las variables que necesite **\_form.ejs**.

#### views/comments/new.ejs

```
<h2>Editar Comentario</h2>
<form method='post' 
       action='/posts/<%= post.id %>/comments/<%= comment.id %>'>
   <input type='hidden' name='_method' value='put'>
   <%- include _form.ejs %>
</form>
```

```
<A href="/posts/<%= post.id %>"> Cancelar </a>
```
En la llamada **res.render** de este fichero deben pasar el comentario y su post en las variables **comment** y **post**. Y además pasar todas las variables que necesite **\_form.ejs**.

#### views/comments/edit.ejs

#### Actualizar Controlador de Posts

- La manera más cómoda de ver los comentarios de un **Post** es mostrarlos dentro de la vista **show** del **Post**.
	- Hay que retocar dos cosas:
		- El middleware **post\_controller#show** para que busque todos los comentarios del post.
			- En el renderizado de la vista **views/posts/show.ejs** pasará los comentarios en un nuevo parámetro **comments**.
		- La vista **views/posts/show.ejs** visualiza los comentarios que le ha pasado el middleware incluyendo la vista **views/ comments/index.ejs**.
- También es muy cómodo tener un formulario precreado en la vista **views/posts/show** del Post para poder crear nuevos comentarios directamente desde esta vista.
	- Hay que retocar el middleware **show** y la vista **show** de los **Posts**:
		- El middleware **post\_controller#show** creará un objeto **Comment** nuevo vacío que pasará a la vista **views/posts/ show.ejs** en el parámetro **comment**.
		- La vista **views/posts/show.ejs** incluirá la vista **views/ comments/new.ejs** para presentar el formulario que permitirá crear directamente un nuevo comentario.
			- Dado que ya tenemos este formulario disponible, queda mejor eliminar el enlace de crear nuevos formularios de **comments/index.ejs**.

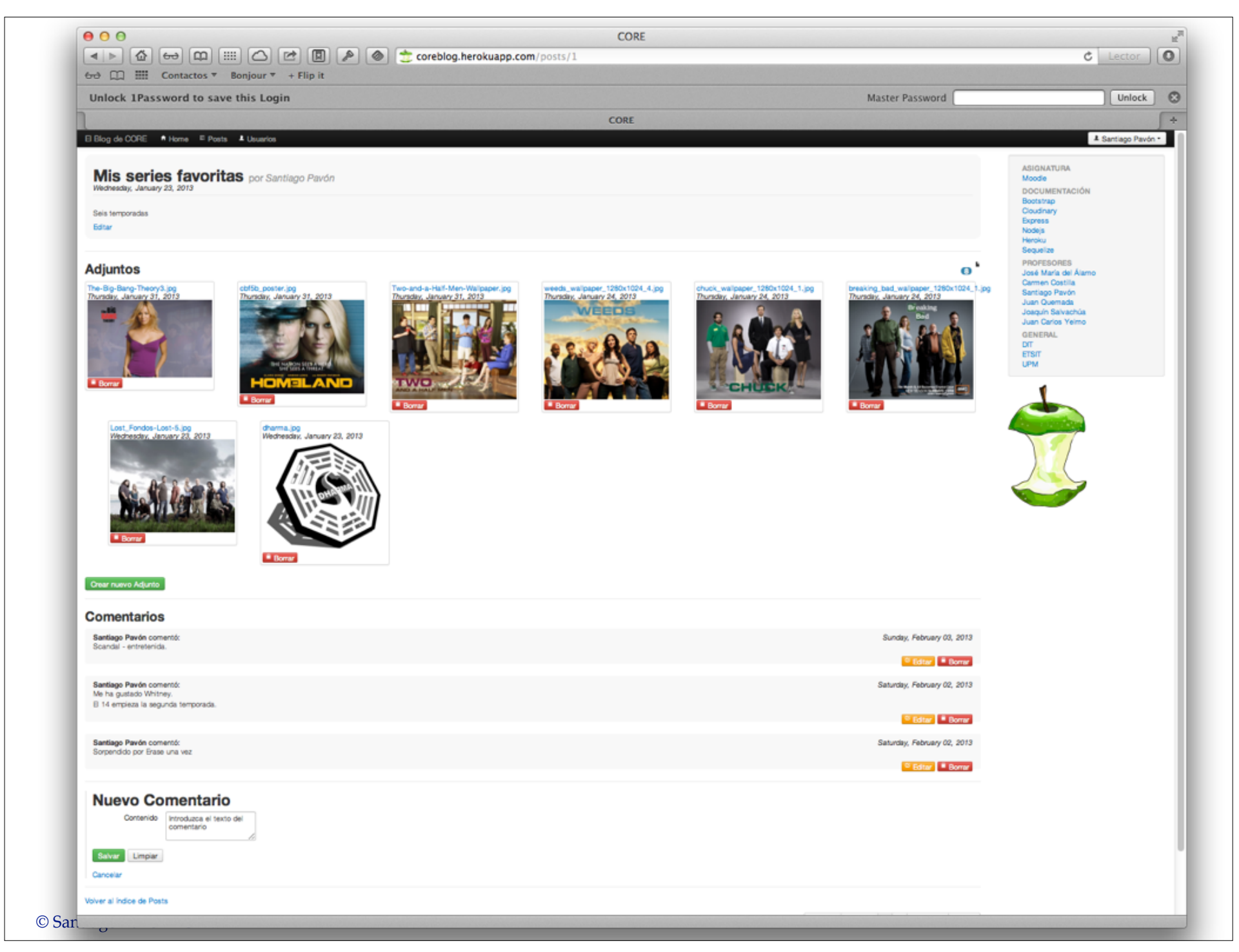

### Actualizar post#show

```
// GET /posts/33
exports.show = function(req, res, next) {
```

```
© Santiago Pavón - UPM-DIT 
       // Buscar el autor
       models.User.find(req.post.AuthorId)
          .success(function(user) {
               // Si encuentro al autor lo añado como el atributo author,
               // si no lo encuentro añado {}.
              req.post.author = user || \{ \};
               // Buscar los comentarios del post
               models.Comment
                    .findAll({where: {PostId: req.post.id},
                              order: [['updatedAt','DESC']],
                              include: [{ model: models.User, as: 'Author' }] 
                    })
                    .success(function(comments) {
                       var new_comment = models.Comment.build({
                           body: 'Introduzca el texto del comentario' });
                       res.render('posts/show', {
                           post: req.post,
                           comments: comments,
                           comment: new_comment,
                           validate_errors: {} });
   })
                    .error(function(error) {next(error);});
           })
           .error(function(error) { next(error); });
  };<br>mtics Purin UPM PUT controllers/post_controller.js
                                                              Comentarios del Post.
                                                               Comentario vacío.
```

```
© Santiago Pavón - UPM-DIT 
  <h2>Post</h2>
  <article>
       <sub>0</sub></sub>
          <b><%= post.title %></b>
         \text{br} />
          by 
          <em><%= post.author && post.author.name || 'Sin autor' %></em>
       \langle/p>
       <sub>0</sub></sub>
          <%= post.updatedAt.toLocaleDateString() %>
       \langle/p>
        <p><%- escapeText(post.body) %></p>
        <% if (session.user && session.user.id == post.AuthorId) {%>
           <a href="/posts/<%= post.id %>/edit"> Editar </a>
      <\frac{8}{6} } \frac{8}{2}</article>
  <hr />
  <%- include ../comments/index.ejs %>
  <hr />
  <% if (session.user) { %>
       <blockquote>
          <%- include ../comments/new.ejs %> 
      </blockquote>
      <hr />
  <% } %>
  <a href="/posts"> Volver al índice de Posts</a>
                                                    views/posts/show.ejs
                                                     Mostrar los comentarios del Post.
                                                        Mostrar formulario para crear un nuevo 
                                                        comentario.
                                                        Solo se muestra su el usuario hizo login.
```
# Despliegue en Heroku

## Despliegue en Heroku

Congelar cambios en git.

- Ejecutar comandos **git add**, **git commit**, etc.

Entrar en modo mantenimiento:

**(local)\$ heroku maintenance:on**

Actualizar versión en Heroku ejecutando **sólo uno** de estos comandos:

```
(local)$ git push -f heroku tema7:master
(local)$ git push heroku master
```
Copiar en la rama **master** de **Heroku**. El primer comando copia en contenido **local** de la rama **tema7** en la rama **master** de **Heroku**. El segundo comando copia el contenido **local** de la rama **master** en la rama **master** de **Heroku**. La opción **-f** (forzar) puede usarse para forzar la operación en caso de problemas.

Salir del modo mantenimiento:

**(local)\$ heroku maintenance:off**

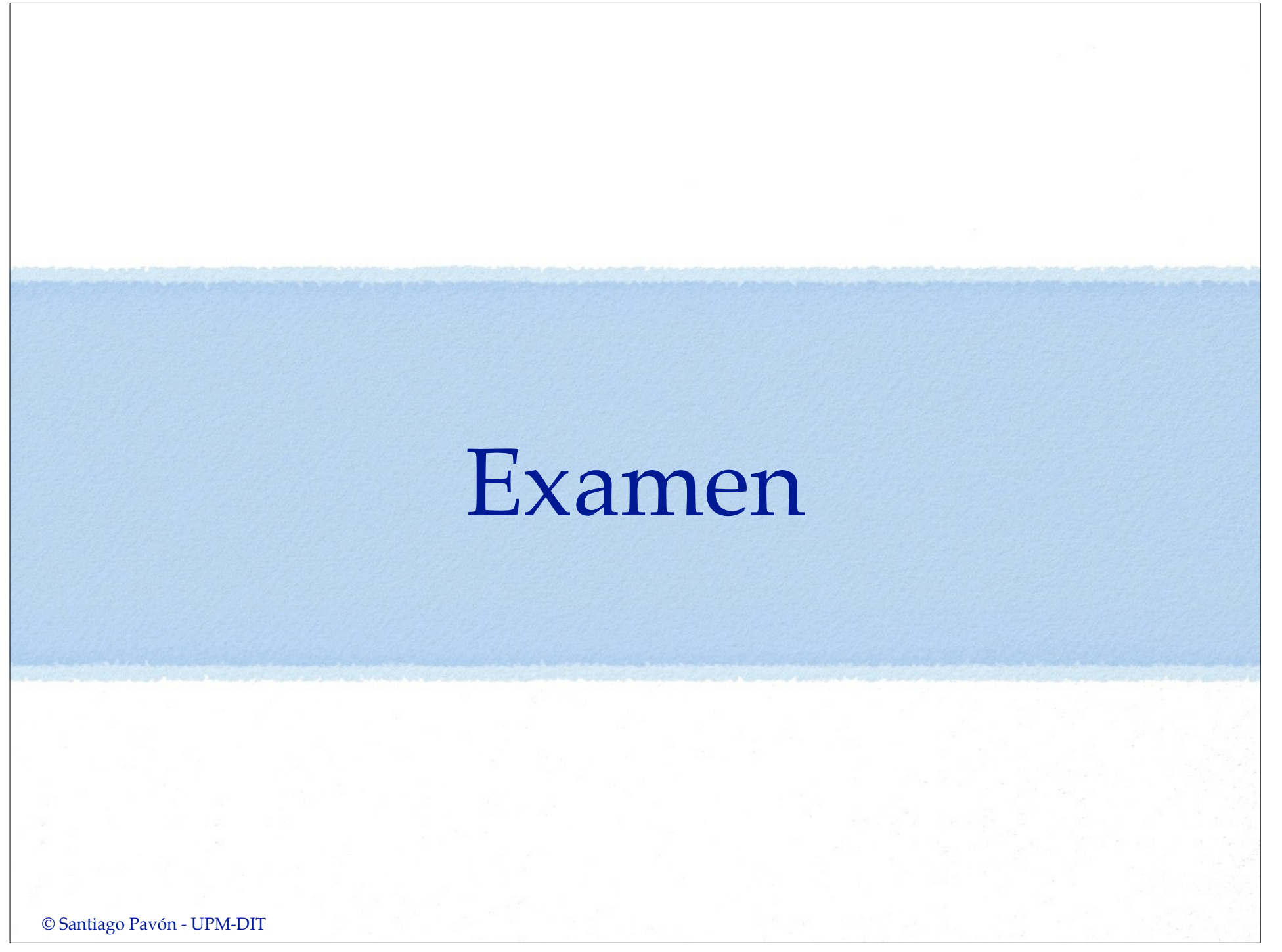

# Preguntas

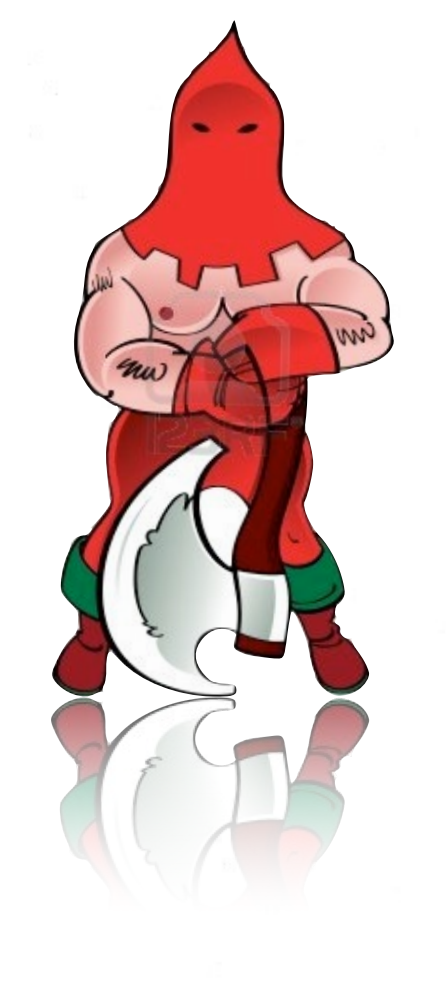